## Handleiding Popdat

popdat

#### Het Popdat platform

Het Popdat platform biedt verschillende manieren om met elkaar te praten. Je kunt elkaar vragen stellen en met elkaar beslissingen nemen. Popdat werkt op computer, tablet en (slimme) telefoon.

Er is niet één Popdat platform. Er zijn over de hele wereld organisaties en groepen mensen die gebruik maken van hun eigen Popdat omgeving, vaak met hun eigen kleuren en logo. Je kunt dus lid zijn van verschillende Popdat platforms.

#### Aanmelden

Om je aan te melden moet registreren.

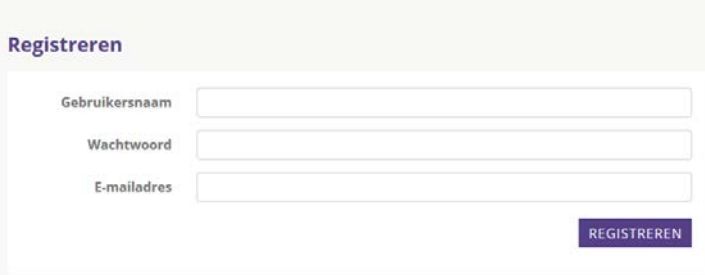

Je geeft daarvoor:

- Gebruikersnaam, deze moet uniek zijn en mag geen spaties hebben
- Wachtwoord, deze is alleen bij jou bekend en moet 8 tekens hebben
- E-mailadres, deze moet uniek zijn

Na registratie krijg je een mail op het opgegeven e-mailadres om je aanmelding te bevestigen. In de email zit een link waarop je moet klikken om je aanmelding te bevestigen.

Je kunt nu inloggen met je gebruikersnaam of emailadres. (Je hebt een gebruikersnaam zodat je eventueel van emailadres kan wisselen en je te herkennen bent voor andere Popdat leden zonder dat je emailadres bekend is.)

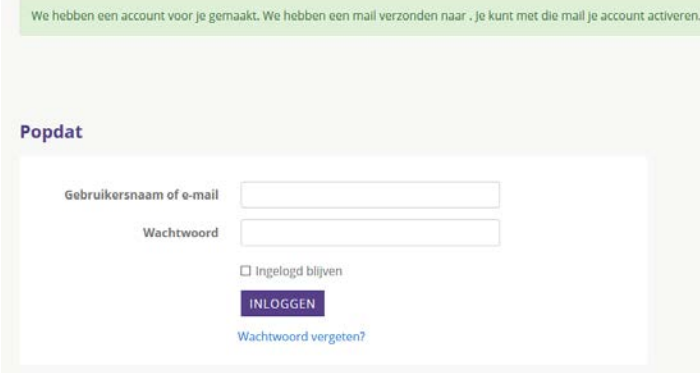

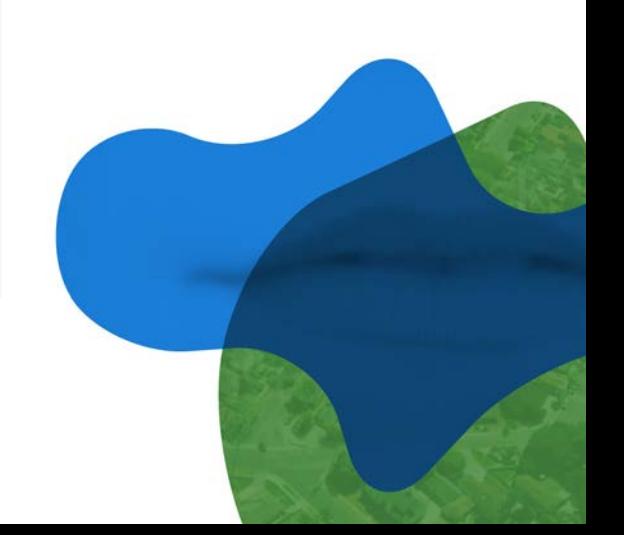

#### Profiel aanvullen

Als je voor de eerste keer inlogt, wordt je gevraagd om je profiel aan te vullen.

Welkom! U kunt nu uw profiel verder aanvullen onder "Mijn profiel".

Als je daarop klikt verschijnt dit scherm:

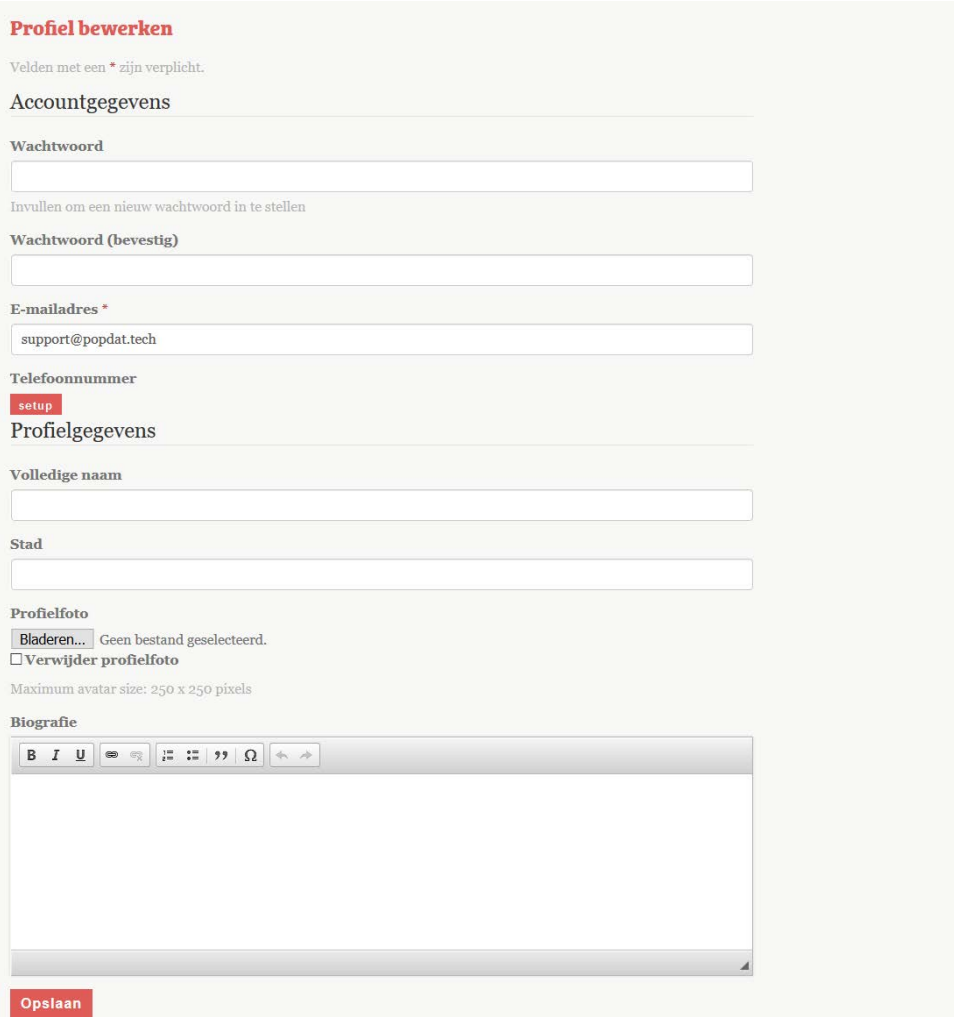

Je kunt dit profiel altijd later invullen. Het is niet nodig om dit profiel aan te vullen om met Popdat te werken. Het maakt je wel beter herkenbaar voor andere leden van je Popdat platform en dat kan helpen in het gesprek.

Je emailadres en telefoonnummer zijn niet zichtbaar voor leden van het Popdat platform. Ze worden alleen gebruikt om notificatie naar je toe te sturen

#### **Notificaties**

Om goed gebruik te maken je Popdat platform is het handig om een berichtje te krijgen als iemand iets aan je vraagt of verteld wat voor jou interessant is. Je kunt precies in stellen wanneer je een bericht, een notificatie, krijgt en hoe je dat bericht krijgt.

Als je naar 'Mijn profiel' gaat (boven aan de pagina) en vervolgens op 'Notificaties instellen' klikt, kun je precies instellen hoe en wanneer je notificaties krijgt:

#### **Voorkeuren**

 $\boxtimes$  E-mailnotificaties  $\boxtimes$  Pushnotificaties (alleen voor Android, Chrome en Firefox)  $\boxtimes$  Sms notificaties

Status for current device/browser: Push messaging enabled

#### Notificaties voor nieuwe content

#### **Publiek Publiek** П ☑ П П П Groepen Alle groepen  $\overline{\leq}$ test П ▽ Regels voor alcohol op het werk  $\overline{\smile}$ Opslaan

Push notificaties moet je instellen en werken alleen op Android telefoons en in de Chrome en Firefox browsers. Als je Popdat een paar keer hebt gebruikt, wordt je gevraagd om pushnotificaties te accepteren.

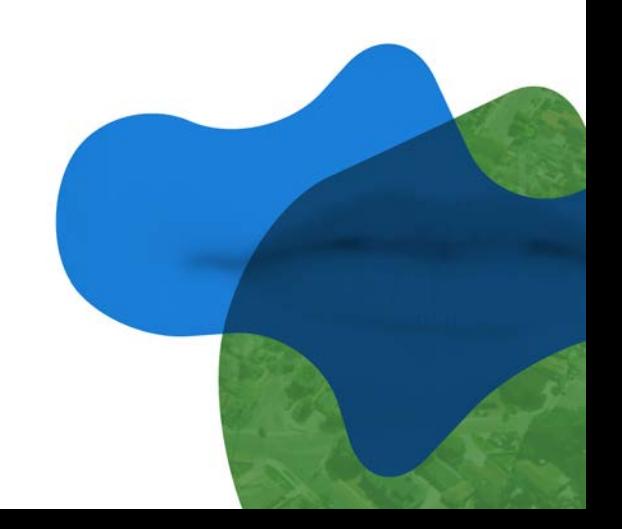

#### Popdat op je telefoon

Als jij jouw Popdat platform op je telefoon in een browser opent, kun je het toevoegen aan je startscherm. Je Popdat platform werkt dan als een app

Login en kies voor 'ingelogd blijven'. Door op de symbooltjes in de rechter bovenhoek naast de adresbalk van je browser te klikken open je het menu. Kies dan voor toevoegen aan het startscherm.

Als je dat in de Chrome browser op je Android telefoon doet, kun je kiezen voor notificaties ontvangen.

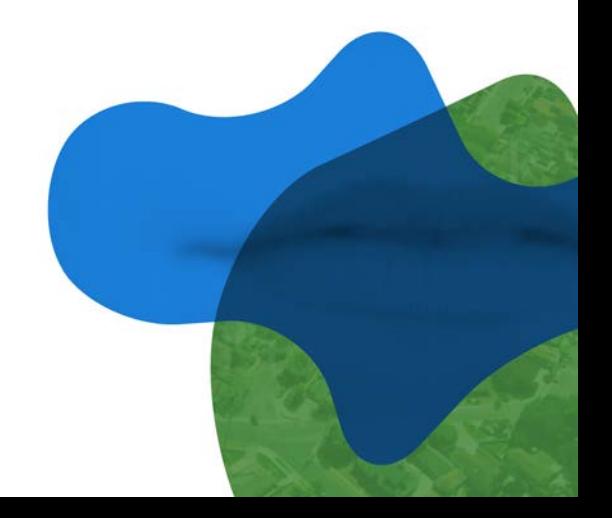

#### Mogelijkheden Popdat

#### Beslissen

Je kunt met elkaar beslissingen nemen. Simpele Ja/Nee vragen maar ook complexe zaken zoals bijvoorbeeld het verdelen van budget

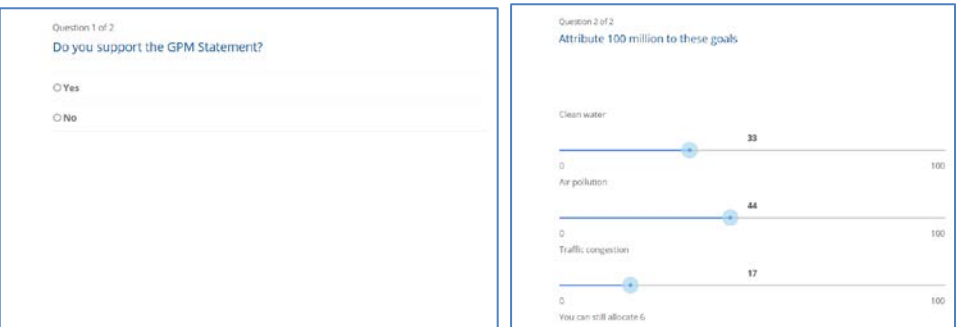

#### Kennis delen

Je kunt allerlei soorten documenten delen maar ook audio opnames en filmpjes.

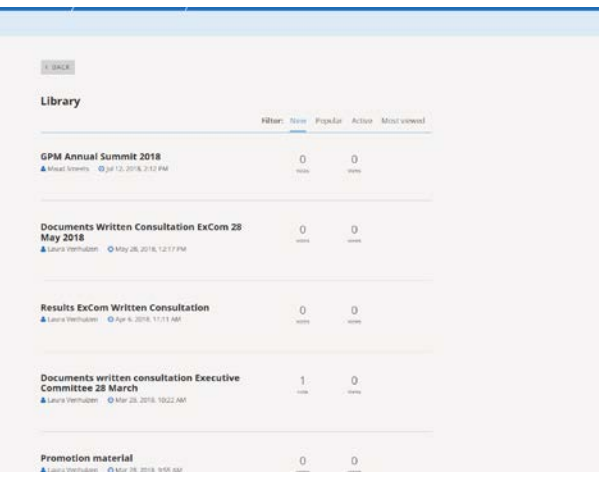

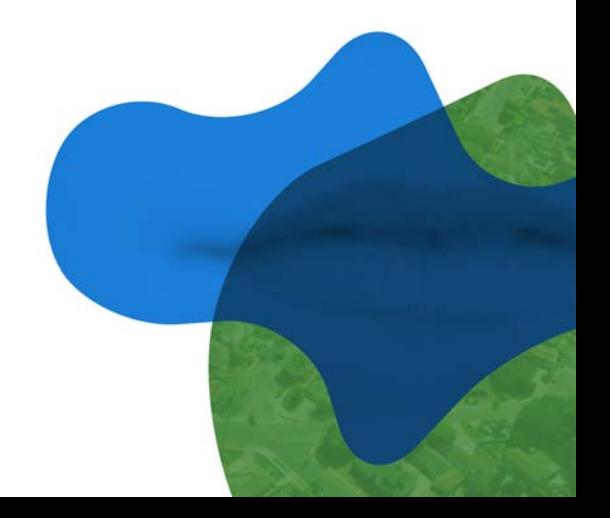

popdat

#### Gesprekken voeren

Met Popdat kan iedereen meedoen in een gesprek of er zelf één starten.

Door op "Doe een vraagvoorstel' te klikken kun je een nieuwe vraag voorstellen

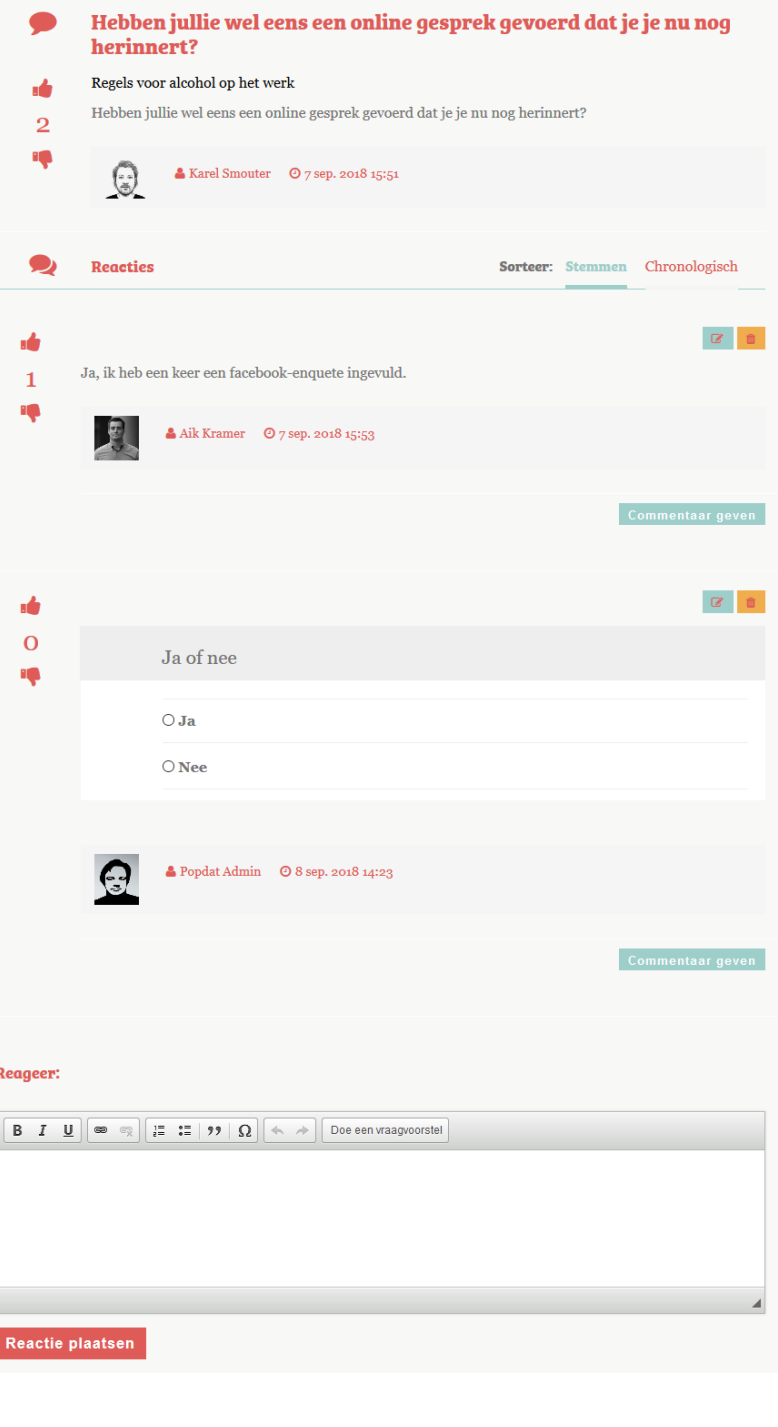

#### **Chatten**

Je kunt een ander lid of een hele groep van je Popdat platform appen.

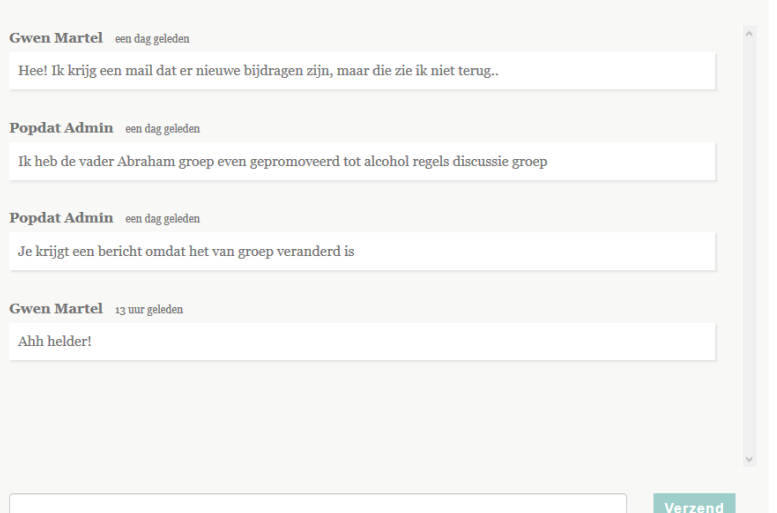

#### Samenwerken aan documenten

Je kunt samen schrijven aan een document. Er wordt bijgehouden wie wat schrijft en alles wordt bewaard.

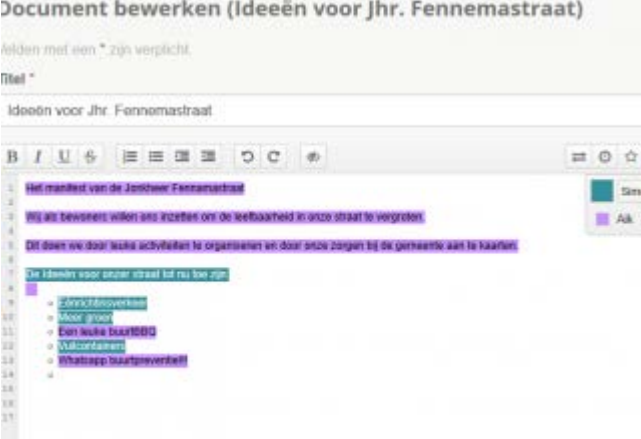

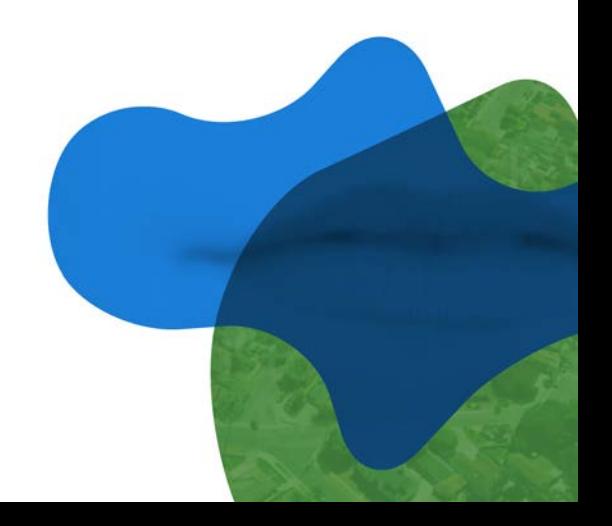

#### Vragenlijsten maken

Moderatoren kunnen allerlei vragen stellen of polls uitvoeren. Moderatoren bieden vaak de mogelijkheid om een wedervraag te stellen of direct een chat met ze te starten. Vind je een vraag niet goed, of heb jezelf een vraag aan de groep, dan kun je direct reageren.

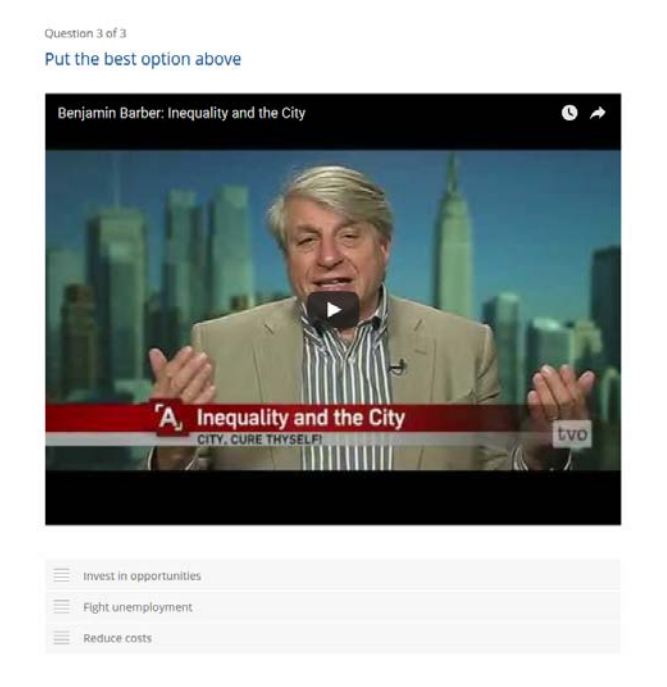

#### Virtueel Parlement

Je kunrt er voor kiezen om de stemmingen en vragenlijsten in een groep weer te geven alsof je in een parlement zit.

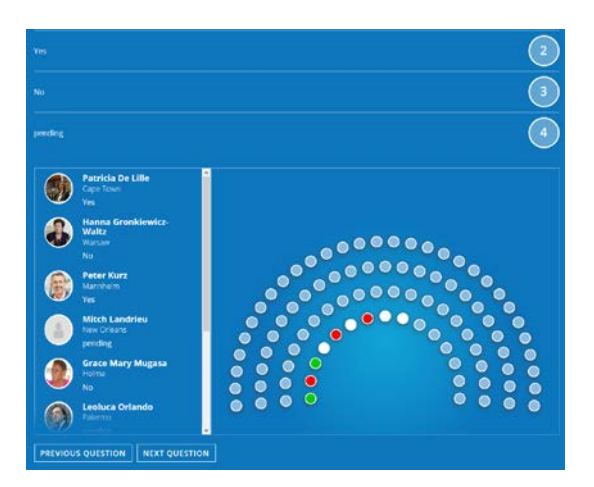

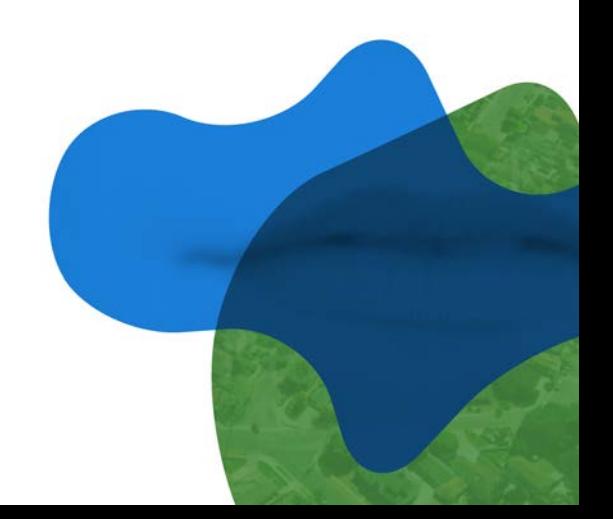

#### Regels en privacy

Onderaan jouw Popdat kun je altijd de regels vinden van Popdat, het privacy beleid en antwoord op je belangrijkste hulp vragen.

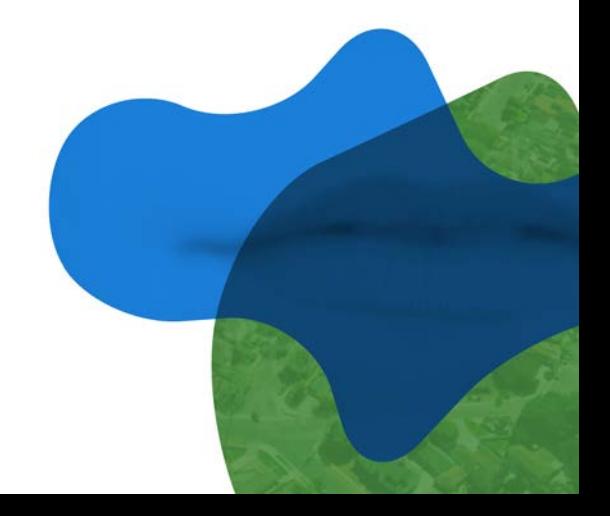